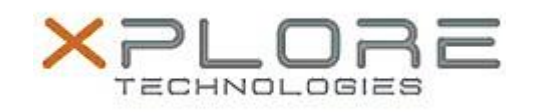

# Motion Computing Software Release Note

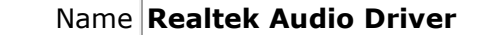

File Name **Realtek\_Audio\_v6.0.1.7335.zip**

Release Date December 19, 2014

This Version  $6.0.1.7335$ 

Replaces Version  $\vert$  All previous versions

Intended Users **Motion CL920 users**

Intended Product Motion CL920 Tablet PCs ONLY

File Size  $|231$  MB

Supported Operating Windows 7 System

#### **Fixes in this Release**

 $N/A$ 

## **What's New In This Release**

Initial release.

**Known Issues and Limitations**

 $N/A$ 

### **Installation and Configuration Instructions**

### **To install Audio 6.0.1.7335, perform the following steps**:

- 1. Download the update and save to the directory location of your choice.
- 2. Unzip the file to a location on your local drive.
- 3. Double-click the installer (setup.exe) and follow the prompts.

### **Licensing**

Refer to your applicable end-user licensing agreement for usage terms.